# Intro og login Kliniks administrations modul (KAM)

KAM er administrationsmodulet i Kommunal PRO, det er her al opsætning administreres. I KAM kan du opsætte følgende

- Care team
- Spørgeskemaer
- Planer
- Fortolket visning
- Handlevejledninger

### Care team

Det er her du skal opsætte de careteams der er relevante for din kommune. Careteams er en af forudsætningerne for, at dine kollegaer kan logge ind i Kommunal PRO medarbejdermodulet. Oprettelse af careteams er som udgangspunkt en opgave der løses i tæt samarbejde med brugerstyring i din kommune.

#### Spørgeskemaer

Her kan du se allerede byggede spørgeskemaer samt bygge nye spørgeskemaer. Spørgeskemaer indgår i planer.

### Planer

Her kan du se allerede oprettede planer samt oprette nye planer, samt tilknytte relevante spørgeskema(er) til en plan.

## Fortolket visning

Her kan du se allerede oprettede fortolket visning og bygge nye fortolket visninger. Fortolket visning bruges til at gruppere og fremhæve udvalgte svar for medarbejderne i medarbejdermodulet.

### Handlevejledninger

Her kan du se allerede oprettede handlevejledninger og oprette nye handlevejledninger. Handlevejledninger anvendes til at orientere medarbejderne om, hvilke tilbud der evt. kan være aktuelle for en borger.

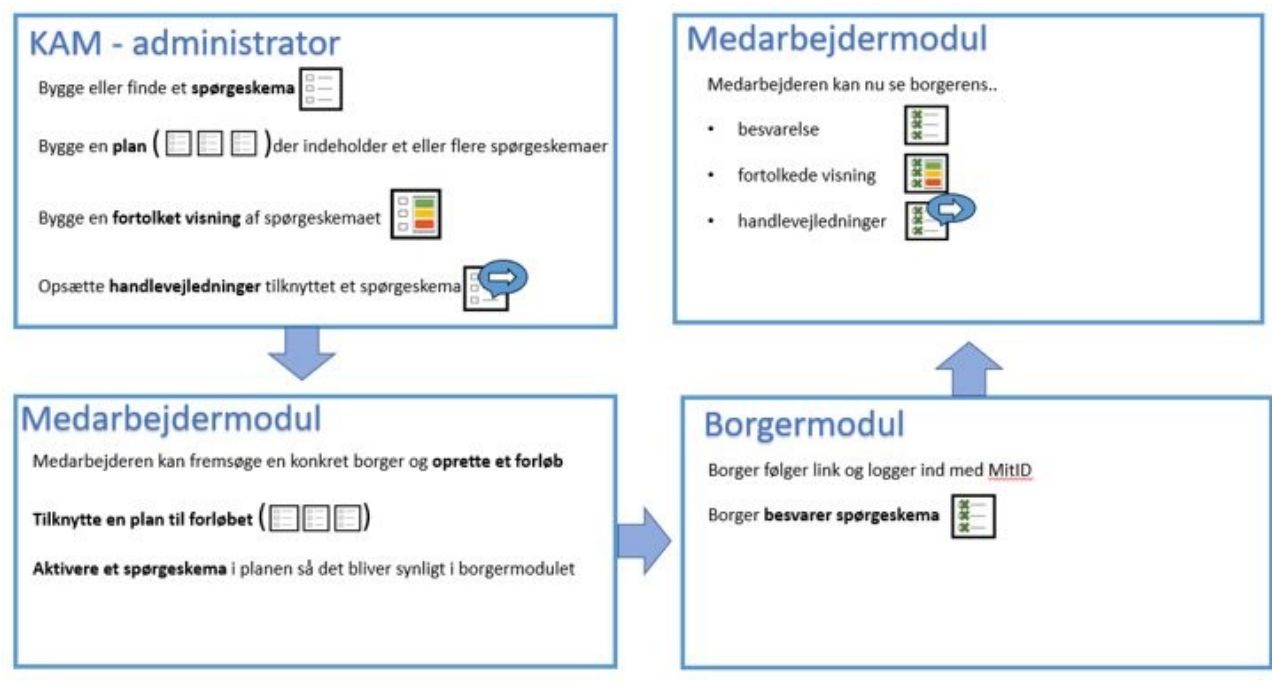

# Illustration af sammenhæng mellem KAM, medarbejdermodul og borgermodulet

# Login

# Følg nedenstående når du skal logge ind i KAM KamUi [\(sundhed.dk\)](https://eur02.safelinks.protection.outlook.com/?url=https%3A%2F%2Fkam.prod.ehealth.sundhed.dk%2Flogin&data=05%7C01%7Ckasj%40aarhus.dk%7Cb7d8d48eaaf84452a9c508daf22c9f32%7C7d66e3797f9441f8a2bafc9740f2faa0%7C1%7C0%7C638088570706219272%7CUnknown%7CTWFpbGZsb3d8eyJWIjoiMC4wLjAwMDAiLCJQIjoiV2luMzIiLCJBTiI6Ik1haWwiLCJXVCI6Mn0%3D%7C3000%7C%7C%7C&sdata=B9ETjPBFXd6QUIgBVx3ScbfZP4SZDfvnI3lilRxscOg%3D&reserved=0)

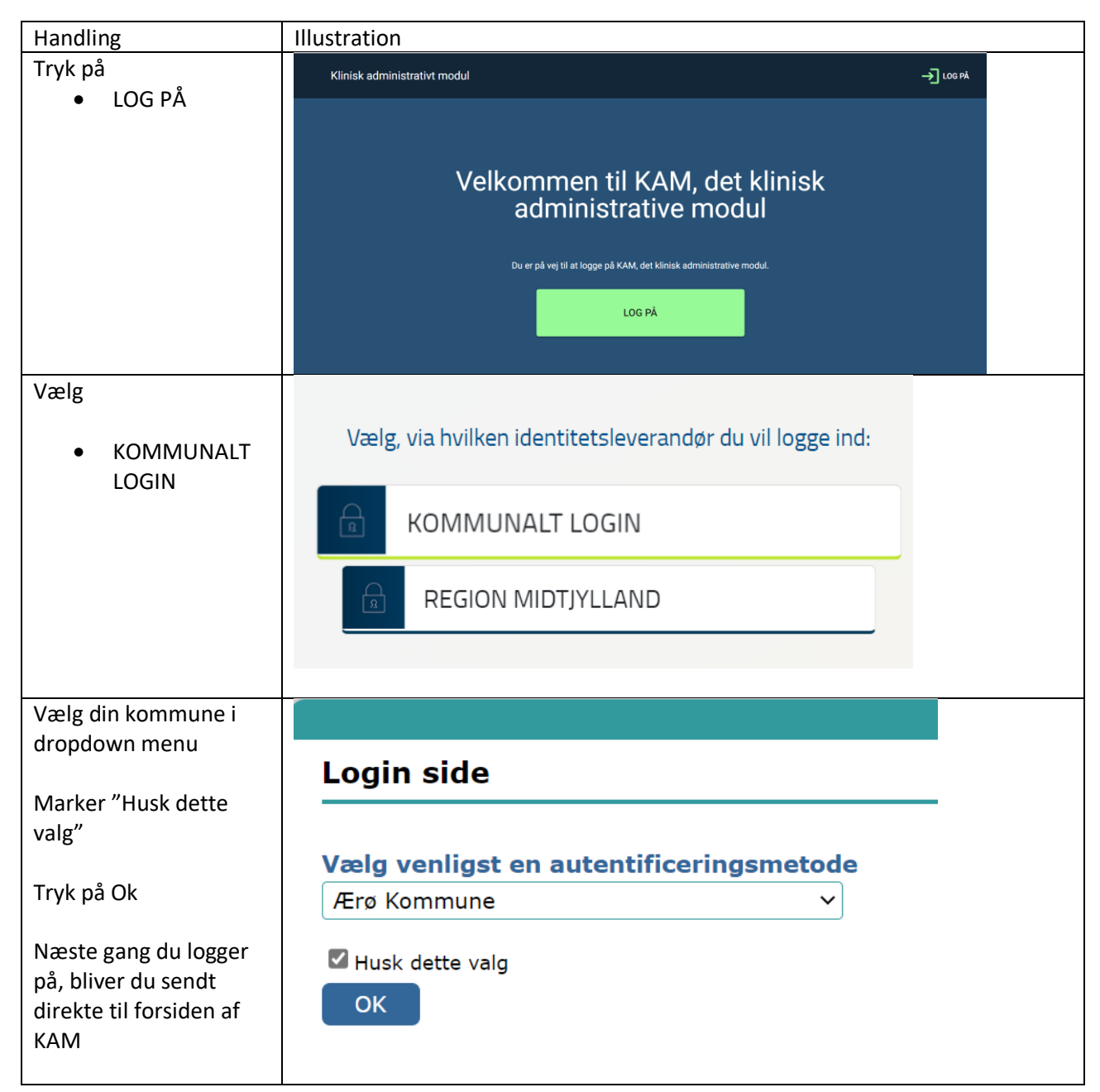

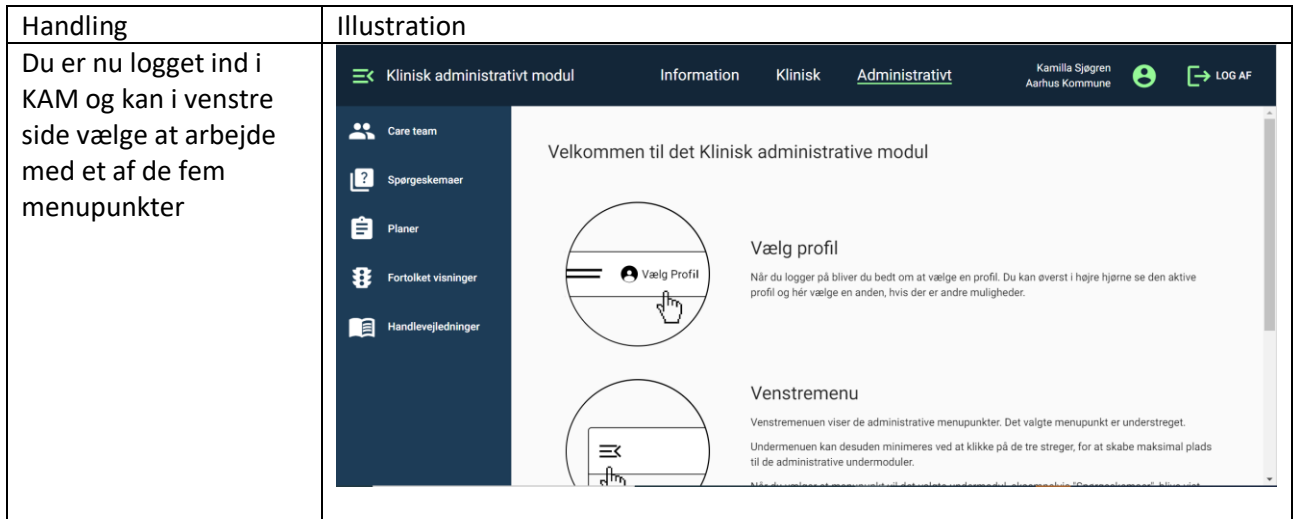